## SCHRIFTEN INSTALLIEREN UND DESINSTALLIEREN

Sie müssen die Schriftart, die Sie installieren wollen, zuerst auf dem Computer speichern (Aus dem Internet, von einer CD,…)

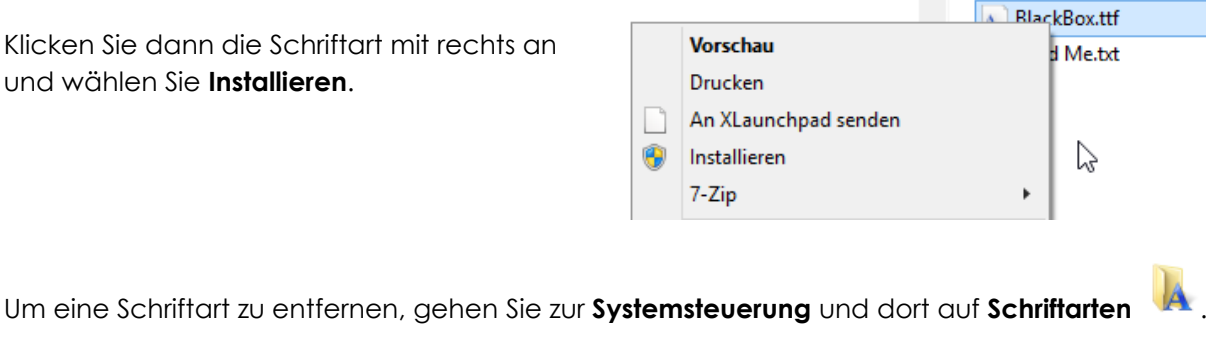

Klicken Sie die gewünschte Schriftart mit rechts an und wählen Sie **Löschen**.

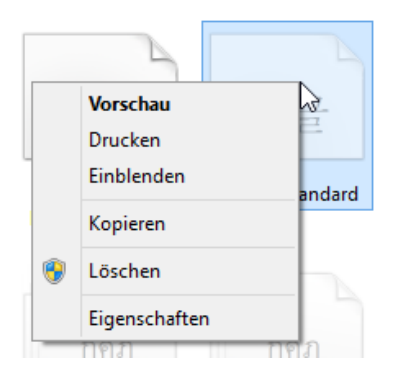